# CpGassoc July 15, 2024

<span id="page-0-0"></span>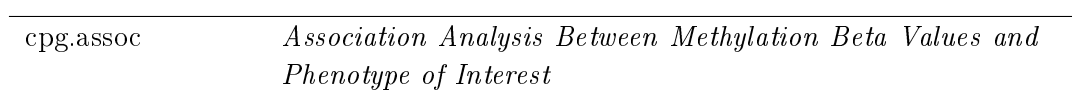

# Usage

 $cpg.$ assoc(beta.val, indep, covariates = NULL, data = NULL, logit.transform  $=$  FALSE, chip.id = NULL, subset = NULL, random = FALSE, fdr.cutoff  $= 0.05$ , large.data = TRUE, fdr.method = "BH", logitperm = FALSE)

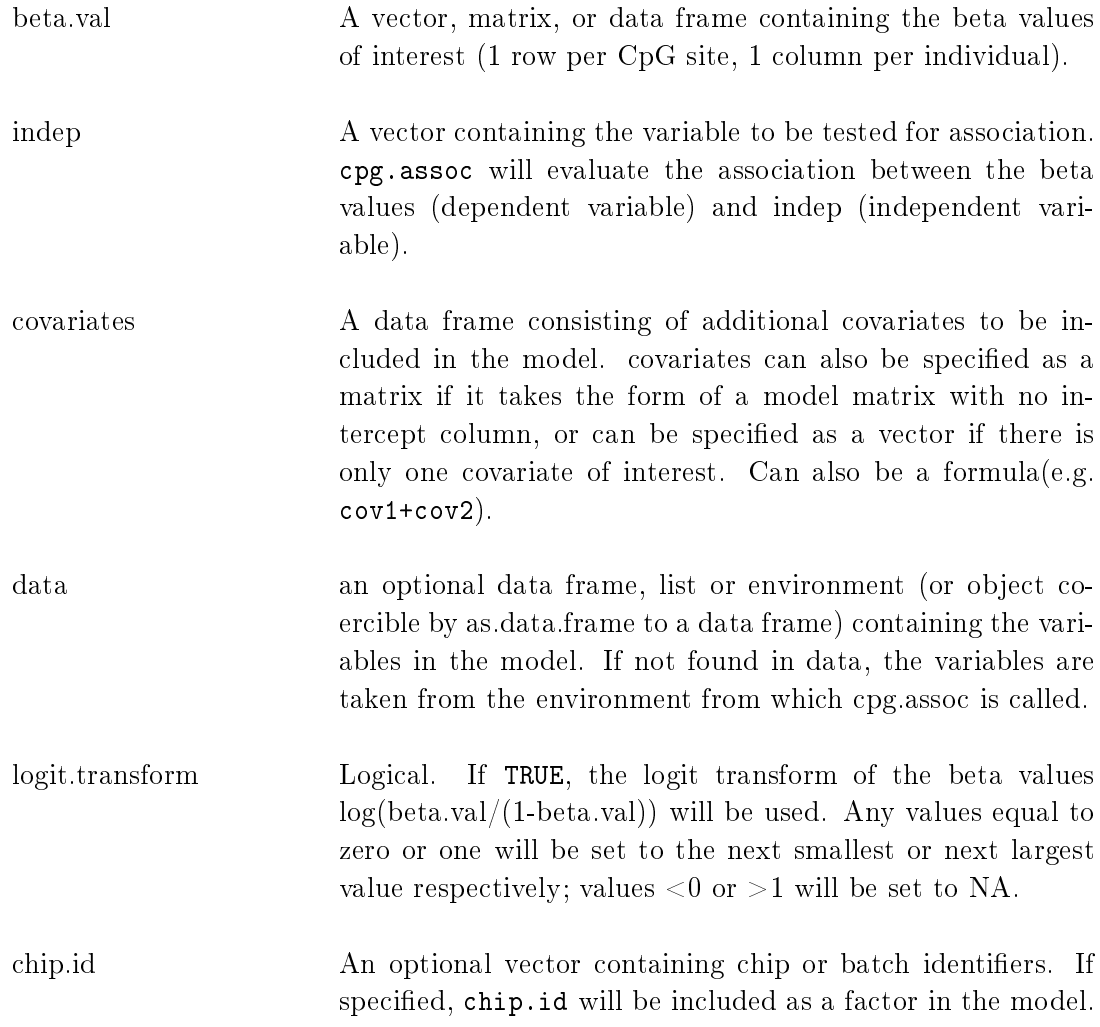

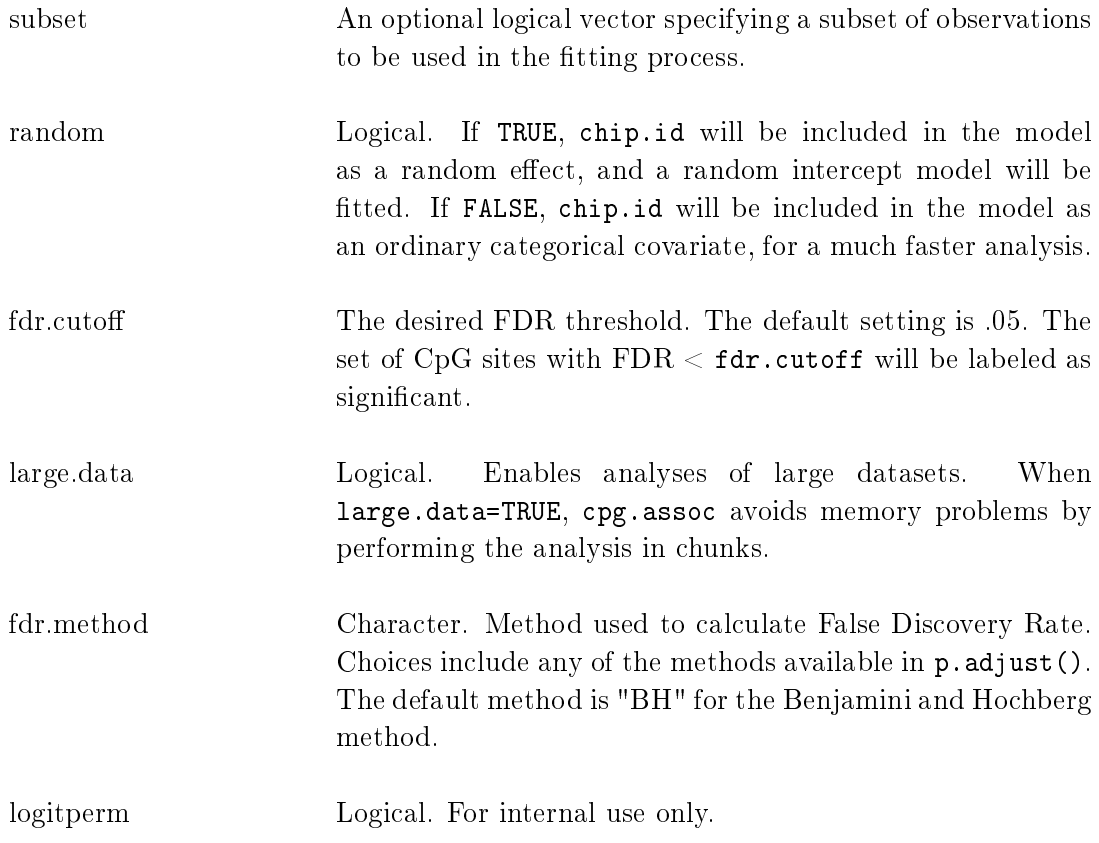

# Details

cpg.assoc is designed to test for association between an independent variable and methylation at a number of CpG sites, with the option to include additional covariates and factors. cpg.assoc assesses significance with the Holm (step-down Bonferroni) and FDR methods.

If class(indep)='factor', cpg.assoc will perform an ANOVA test of the variable conditional on the covariates specified. Covariates, if entered, should be in the form of a data frame, matrix, or vector. For example, covariates=data.frame(weight,age,factor(city)). The data frame can also be specified prior to calling cpg.assoc. The covariates should either be vectors or columns of a matrix or data.frame.

cpg.assoc is also designed to deal with large data sets. Setting large.data=TRUE will make cpg. assoc split up the data to enable efficient analysis of large datasets.

# Value

 $cpg$ . assoc will return an object of class  $cpg$ . The functions summary and plot can be called to get a summary of results and to create QQ plots.

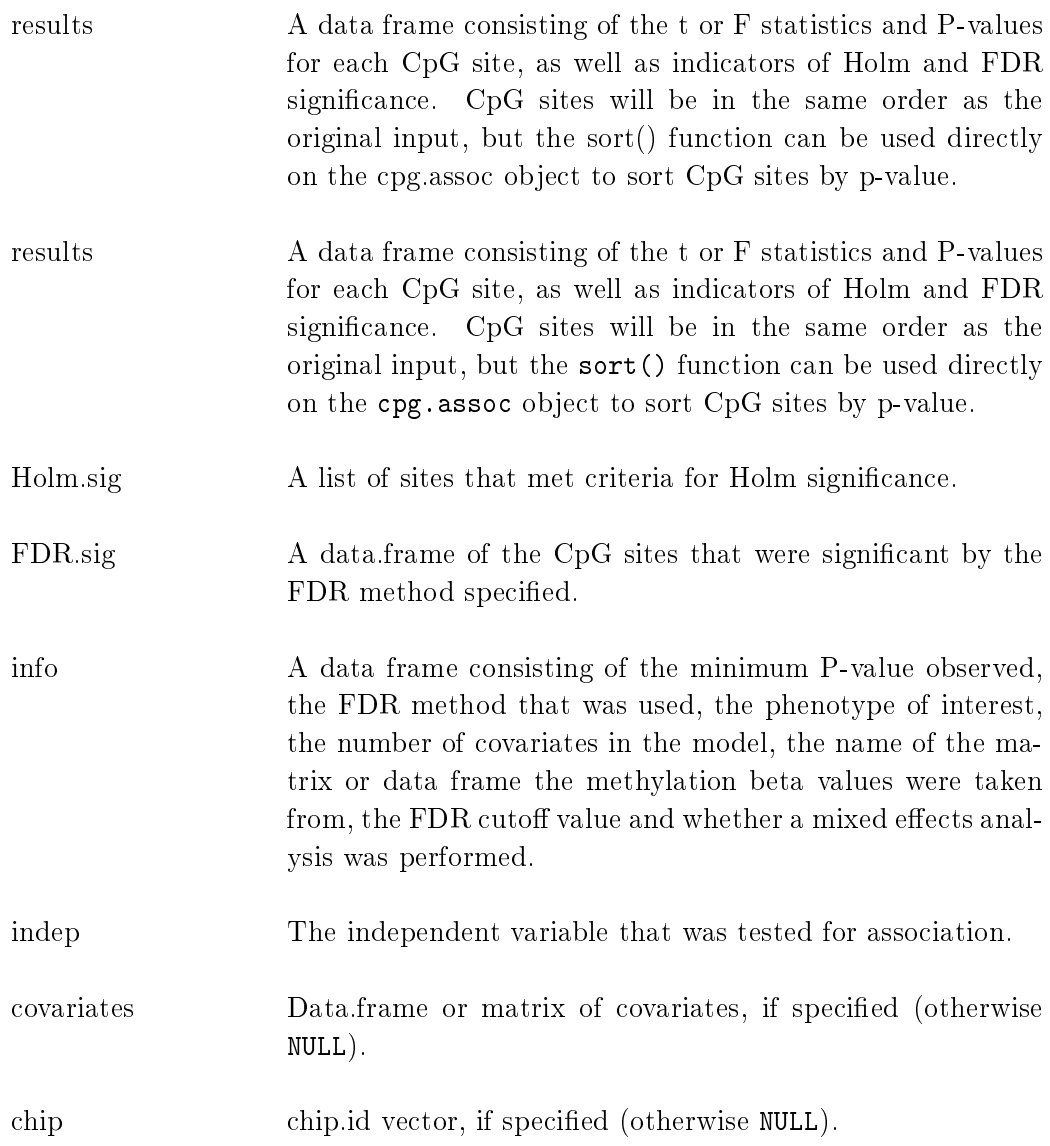

```
coefficients A data frame consisting of the degrees of freedom, and if
                     object is continous the intercept effect adjusted for possible
                     covariates in the model, the estimated effect size, and the
                     standard error. The degrees of freedom is used in plot.cpg
                     to compute the genomic inflation factors.
```
### Authors

Barfield, R.; Conneely, K.; Kilaru, V. Maintainer: R. Barfield: barfieldrichard8@gmail.com

#### See Also

[cpg.perm,](#page-6-0) [cpg.work,](#page-12-0) [plot.cpg](#page-18-0) [scatterplot,](#page-25-0) [cpg.combine,](#page-4-0) [manhattan,](#page-17-0) [plot.cpg.perm,](#page-22-0) [sort.cpg.perm,](#page-22-0) [sort.cpg,](#page-18-0) [cpg.qc,](#page-11-0) [cpg.GC](#page-10-0)

## Examples

```
> #Sample output from CpGassoc
> ###NOTE: If you are dealing with large data, do not specify large.data=FALSE. The
> ##This will involve partitioning up the data and performing more gc() to clear up
> library(CpGassoc)
> data(samplecpg,samplepheno,package="CpGassoc")
> results<-cpg.assoc(samplecpg,samplepheno$weight,large.data=FALSE)
> results
The top ten CpG sites were:
    CPG.Labels T.statistic P.value Holm.sig FDR gc.p.value
694 CpG694 3.454271 0.0006456268 FALSE 0.4318310 0.0006456268
293 CpG293 3.412320 0.0007485123 FALSE 0.4318310 0.0007485123
560 CpG560 3.313353 0.0010549618 FALSE 0.4318310 0.0010549618
148 CpG148 3.133454 0.0019286973 FALSE 0.5645412 0.0019286973
998 CpG998 -3.079596 0.0022986204 FALSE 0.5645412 0.0022986204
1059 CpG1059 -2.883525 0.0042668430 FALSE 0.7693539 0.0042668430
1182 CpG1182 -2.819710 0.0051827097 FALSE 0.7693539 0.0051827097
100 CpG100 2.787987 0.0057015107 FALSE 0.7693539 0.0057015107
751 CpG751 -2.759379 0.0062093208 FALSE 0.7693539 0.0062093208
238 CpG238 2.756367 0.0062650966 FALSE 0.7693539 0.0062650966
```

```
To access results for all 1228 CpG sites use object$results
or sort(object)$results to obtain results sorted by p-value.
```

```
General info:
  Min.P.Observed Num.Cov fdr.cutoff FDR.method Phenotype chipinfo num.Holm
1 0.0006456268 0 0.05 BH weight NULL 0
  num.fdr
1 0
0 sites were found significant by the Holm method
0 sites were found significant by BH method
The beta values were taken from: samplecpg
Effect sizes and standard error can be accessed using $coefficients
Other attributes are: results, Holm.sig, FDR.sig, info
 They can be accessed using the $
> #Analysis with covariates. There are multiple ways to do this. One can define the
> #dataframe prior or do it in the function call or as a function such as ~Cov1+Cov.
> #We will do it in the function call
> test<-cpg.assoc(samplecpg,samplepheno$weight,data.frame(samplepheno$Distance,samp
> #Doing a mixed effects model. This does take more time, so we will do a subset of
> #the samplecpg
> randtest<-cpg.assoc(samplecpg[1:10,],samplepheno$weight,chip.id=samplepheno$chip,
>
> #summary function will work on items of class cpg.
\rightarrow>
```
<span id="page-4-0"></span>cpg.combine Combine various objects of class cpg

### Description

Takes a list containing objects of class cpg and combines them into one cpg item. Assumes that there are no repeated CpG sites bewtween the various objects (i.e. analysis wasn't performed on the same sites twice).

#### usage

cpg.combine(allvalues, fdr.method="BH",fdr.cutoff=.05)

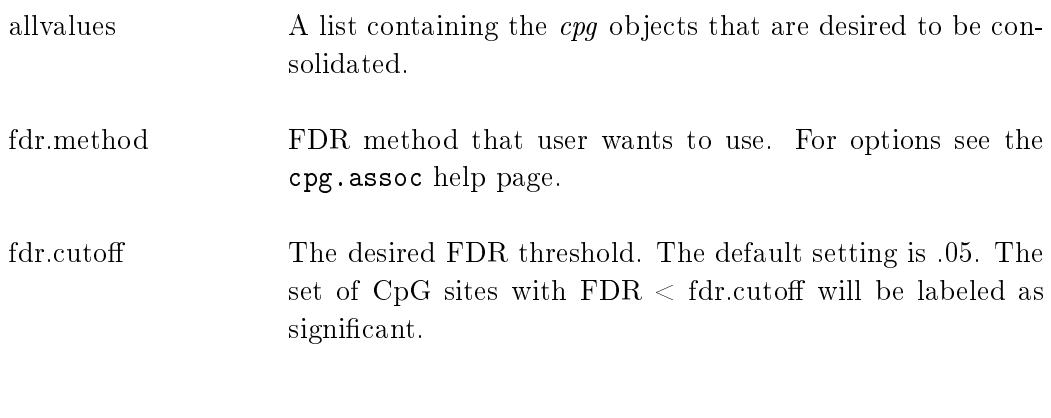

# Value

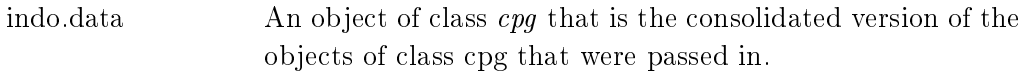

#### Authors

Barfield, R.; Conneely, K.; Kilaru, V. Maintainer: R. Barfield: barfieldrichard8@gmail.com

# Note

This is designed to be used by cpg.assoc when it does analysis on large data sets or by the user if they split up the analysis by chromosome or some other such partition.

#### See Also

[cpg.perm,](#page-6-0) [cpg.work,](#page-12-0) [plot.cpg](#page-18-0) [scatterplot,](#page-25-0) [cpg.assoc,](#page-0-0) [manhattan,](#page-17-0) [plot.cpg.perm,](#page-22-0) [sort.cpg.perm,](#page-22-0) [sort.cpg](#page-18-0)

### Examples

- > library(CpGassoc)
- > data(samplecpg,samplepheno,package="CpGassoc")
- > ###NOTE: If you are dealing with large data, do not specify large.data=FALSE. The
- $>$  ##This will involve partitioning up the data and performing more gc() to clear up
- > test1<-cpg.assoc(samplecpg[1:100,],samplepheno\$weight,large.data=FALSE)
- > test2<-cpg.assoc(samplecpg[101:200,],samplepheno\$weight,large.data=FALSE)
- > overall<-cpg.combine(list(test1,test2))
- > overall

The top ten CpG sites were: CPG.Labels T.statistic P.value Holm.sig FDR gc.p.value 148 CpG148 3.133454 0.001928697 FALSE 0.3857395 0.008032723 100 CpG100 2.787987 0.005701511 FALSE 0.5701511 0.018186157 52 CpG52 -2.400358 0.017093566 FALSE 0.6753972 0.041721245 3 CpG3 -2.307436 0.021828750 FALSE 0.6753972 0.050222867 85 CpG85 2.289916 0.022840129 FALSE 0.6753972 0.051979447 72 CpG72 -2.093410 0.037296699 FALSE 0.6753972 0.075466953 153 CpG153 -2.080196 0.038502367 FALSE 0.6753972 0.077318076 178 CpG178 -2.055509 0.040844281 FALSE 0.6753972 0.080876123 70 CpG70 -2.023648 0.044045272 FALSE 0.6753972 0.085664559 35 CpG35 -2.000859 0.046463353 FALSE 0.6753972 0.089228937 To access results for all 200 CpG sites use object\$results or sort(object)\$results to obtain results sorted by p-value. General info: Min.P.Observed Num.Cov fdr.cutoff FDR.method Phenotype chipinfo num.Holm 1 0.001928697 0 0.05 BH weight NULL 0 num.fdr 1 0 0 sites were found significant by the Holm method 0 sites were found significant by BH method The beta values were taken from: samplecpg Effect sizes and standard error can be accessed using \$coefficients Other attributes are: results, Holm.sig, FDR.sig, info, coefficients They can be accessed using the \$

<span id="page-6-0"></span>cpg.perm Perform a Permutation Test of the Association Between Methylation and a Phenotype of Interest

#### Description

Calls cpg.assoc to get the observed P-values from the study and then performs a userspecified number of permutations to calculate an emperical p-value. In addition to the same test statistics computed by cpg.assoc, cpg.perm will compute the permutation p-values for the observed p-value, the number of Holm signicant sites, and the number of FDR significant sites.

# Usage

 $cpg.perm(beta.values, indep, covariates = NULL, nperm, data = NULL, seed = NULL,$  $logit.transform = FALSE, chip.id = NULL, subset = NULL, random = FALSE,$  $fdr.cutoff = 0.05, fdr.method = "BH", large.data = TRUE)$ 

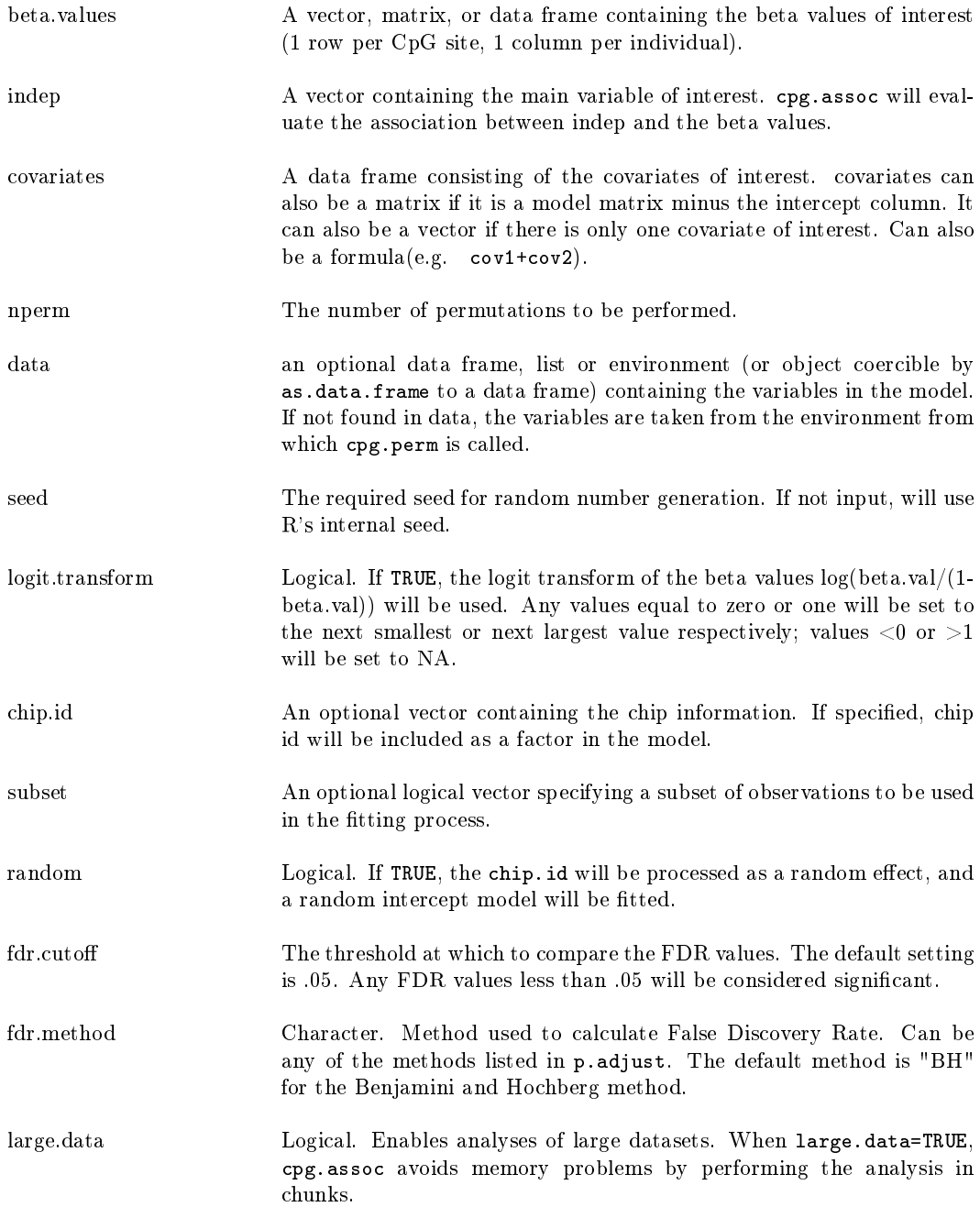

## Value

The item returned will be of class cpg.perm. It will contain all of the values of class cpg [cpg.assoc](#page-0-0) and a few more:

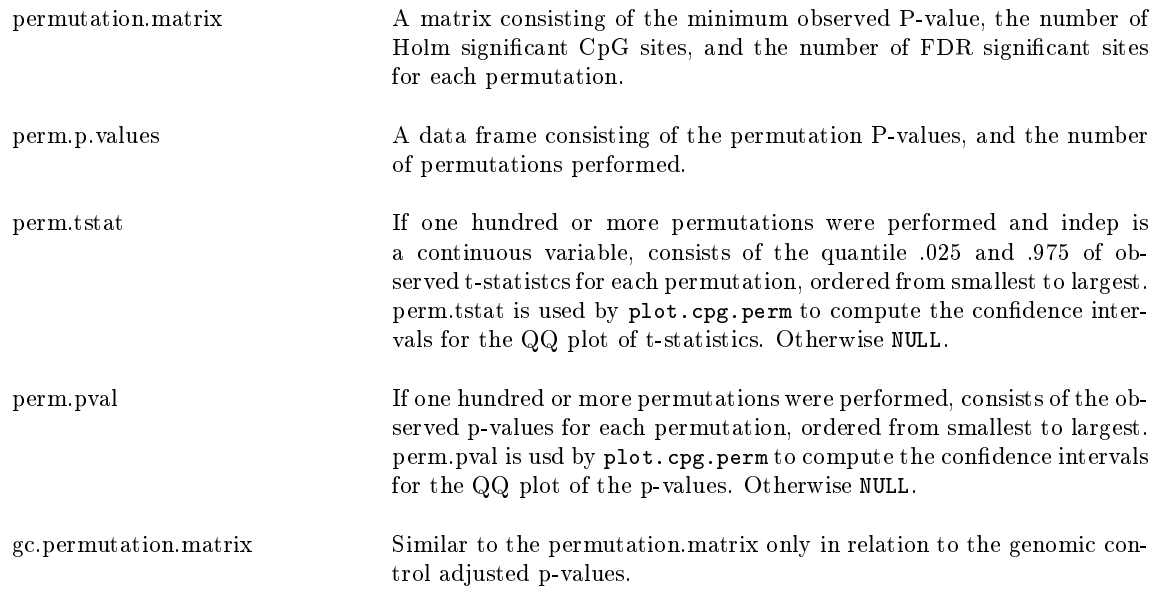

### Authors

Barfield, R.; Conneely, K.; Kilaru, V. Maintainer: R. Barfield: barfieldrichard8@gmail.com

#### See Also

[cpg.assoc,](#page-0-0) [cpg.work,](#page-12-0) [plot.cpg](#page-18-0) [scatterplot,](#page-25-0) [cpg.combine,](#page-4-0) [manhattan,](#page-17-0) [plot.cpg.perm,](#page-22-0) [sort.cpg.perm,](#page-22-0) [sort.cpg,](#page-18-0) [cpg.qc,](#page-11-0) [cpg.GC](#page-10-0)

#### Examples

```
> ##Loading the data
> library(CpGassoc)
> data(samplecpg,samplepheno,package="CpGassoc")
> ###NOTE: If you are dealing with large data, do not specify large.data=FALSE. The default option i
> ##This will involve partitioning up the data and performing more gc() to clear up space
> #Performing a permutation 10 times
> Testperm<-cpg.perm(samplecpg,samplepheno$weight,data.frame(samplepheno$Dose,samplepheno$Distance),
                 seed=2314,nperm=10,large.data=FALSE)
> Testperm
The permutation P-values, number of permutations and seed:
 p.value.p p.value.holm p.value.FDR nperm seed
1 0.5 1 1 10 2314
Other information:
```

```
Min.P.Observed Num.Cov fdr.cutoff FDR.method num.real.Holm num.real.fdr
1 0.0006002142 2 0.05 BH 0 0
The top ten CpG sites were:
    CPG.Labels T.statistic P.value Holm.sig FDR gc.p.value
694 CpG694 3.475160 0.0006002142 FALSE 0.3833341 0.0006002142
293 CpG293 3.464076 0.0006243226 FALSE 0.3833341 0.0006243226
560 CpG560 3.333678 0.0009848497 FALSE 0.4031318 0.0009848497
148 CpG148 3.187753 0.0016135434 FALSE 0.4953578 0.0016135434
238 CpG238 3.012760 0.0028504303 FALSE 0.5921086 0.0028504303
998 CpG998 -3.008091 0.0028930386 FALSE 0.5921086 0.0028930386
1059 CpG1059 -2.932014 0.0036749081 FALSE 0.6295151 0.0036749081
100 CpG100 2.889847 0.0041873059 FALSE 0.6295151 0.0041873059
1006 CpG1006 -2.831992 0.0049965867 FALSE 0.6295151 0.0049965867
1182 CpG1182 -2.823521 0.0051263442 FALSE 0.6295151 0.0051263442
To access results for all 1228 CpG sites use object$results
 or sort(object)$results to obtain results sorted by p-value.
0 sites were found significant by the Holm method
0 sites were found significant by BH method
The beta values were taken from: samplecpg
Other attributes are: permutation.matrix, perm.p.values, gc.permutation.matrix, results ,
Holm.sig, FDR.sig, info, coefficients.
They can be accessed using the $
> #All the contents of CpGassoc are included in the output from Testperm
> #Using the output from CpGassoc in the example
> test<-cpg.assoc(samplecpg,samplepheno$weight,data.frame(samplepheno$Distance,samplepheno$Dose),lar
> all.equal(Testperm$results,test$results)
[1] TRUE
> #summary function works on objects of class cpg.perm
> summary(Testperm)
The permutation P-values, number of permutations and seed:
 p.value.p p.value.holm p.value.FDR nperm seed
1 0.5 1 1 10 2314
Other information:
 Min.P.Observed Num.Cov fdr.cutoff FDR.method num.real.Holm num.real.fdr
1 0.0006002142 2 0.05 BH 0 0
The top ten CpG sites were:
    CPG.Labels T.statistic P.value Holm.sig FDR gc.p.value
694 CpG694 3.475160 0.0006002142 FALSE 0.3833341 0.0006002142
293 CpG293 3.464076 0.0006243226 FALSE 0.3833341 0.0006243226
560 CpG560 3.333678 0.0009848497 FALSE 0.4031318 0.0009848497
148 CpG148 3.187753 0.0016135434 FALSE 0.4953578 0.0016135434
238 CpG238 3.012760 0.0028504303 FALSE 0.5921086 0.0028504303
998 CpG998 -3.008091 0.0028930386 FALSE 0.5921086 0.0028930386
1059 CpG1059 -2.932014 0.0036749081 FALSE 0.6295151 0.0036749081
100 CpG100 2.889847 0.0041873059 FALSE 0.6295151 0.0041873059
1006 CpG1006 -2.831992 0.0049965867 FALSE 0.6295151 0.0049965867
```

```
1182 CpG1182 -2.823521 0.0051263442 FALSE 0.6295151 0.0051263442
To access results for all 1228 CpG sites use object$results
 or sort(object)$results to obtain results sorted by p-value.
0 sites were found significant by the Holm method
0 sites were found significant by BH method
The beta values were taken from: samplecpg
Other attributes are: permutation.matrix, perm.p.values, gc.permutation.matrix, results ,
Holm.sig, FDR.sig, info, coefficients.
They can be accessed using the $
>
```
<span id="page-10-0"></span>cpg.GC For genomic control adjusted statistics.

### Description

cpg.GC accepts an object of class cpg.perm or cpg and returns information regarding Holm and FDR-signicance of the GC (genomic control) adjusted test statistics. For cpg.perm will return permutation p-values based on the GC-adjusted values from each permutation.

### Usage

 $cpg.GC(x)$ 

#### Arguments

x Object of class *cpg.perm* or *cpg.* 

# Details

 $cpg.GC$  will display the number of Holm and FDR-significant sites using the genomic control adjusted p-values test statistics. It will also display the estimated genomic control inflation factor.

### Value

cpg.GC returns an object of class cpg.gc or cpg.perm.gc

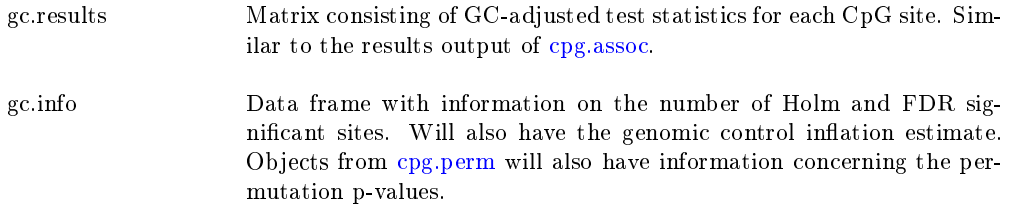

#### Authors

Barfield, R.; Conneely, K.; Kilaru, V. Maintainer: R. Barfield: barfieldrichard8@gmail.com

## See Also

[cpg.assoc,](#page-0-0) [cpg.work,](#page-12-0) [plot.cpg](#page-18-0) [scatterplot,](#page-25-0) [cpg.combine,](#page-4-0) [manhattan,](#page-17-0) [plot.cpg.perm,](#page-22-0) [sort.cpg.perm,](#page-22-0) [sort.cpg,](#page-18-0) [cpg.qc](#page-11-0)

#### Examples

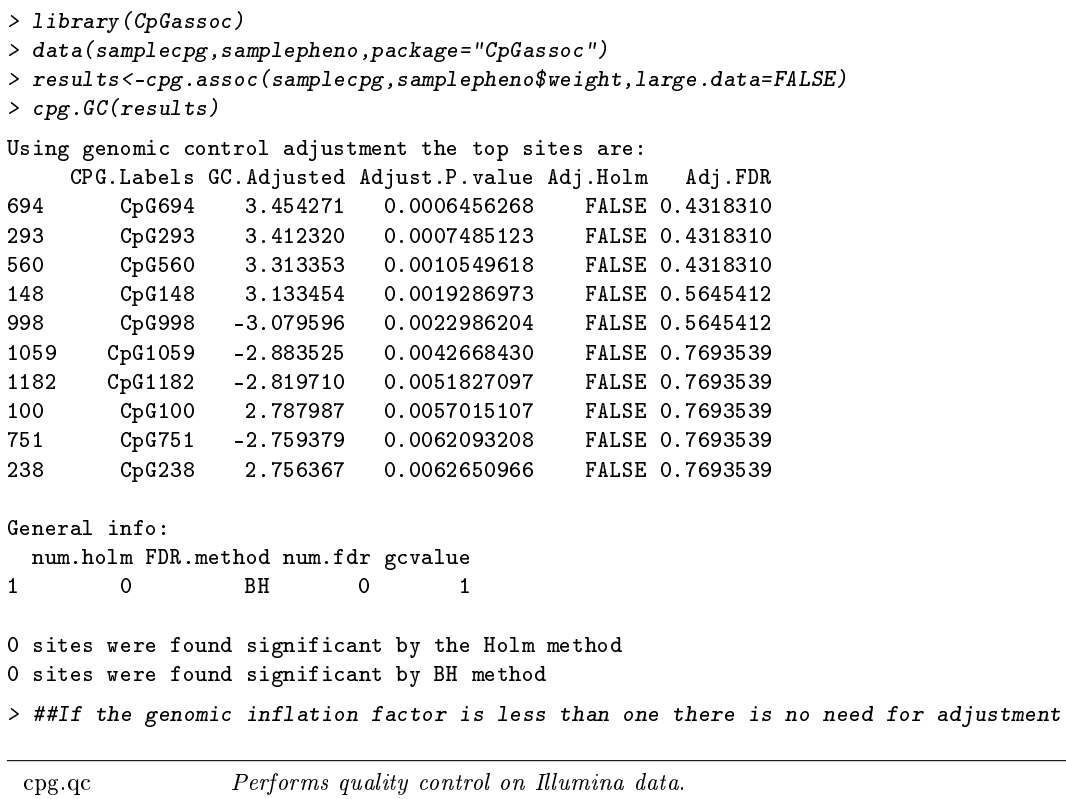

#### <span id="page-11-0"></span>Description

cpg.qc is designed to perform quality control on Illumina data prior to analysis. In addition to the matrix of beta values, this function requires as input matrices of Signal A, Signal B, and detection p-values. It will remove samples that have low intensity (mean signal intensity less than half of the overall median or 2000). It can also set to NA datapoints with detection p-values exceeding a user-specified cutoff, and can remove samples or sites that have a missing rate above a user-specified value. Finally, users can opt to compute beta values as  $M/(U+M)$  or  $M/(U+M+100)$ .

#### Usage

cpg.qc(beta.orig,siga,sigb,pval,p.cutoff=.001,cpg.miss=NULL,sample.miss=NULL,constant100=FALSE)

### Arguments

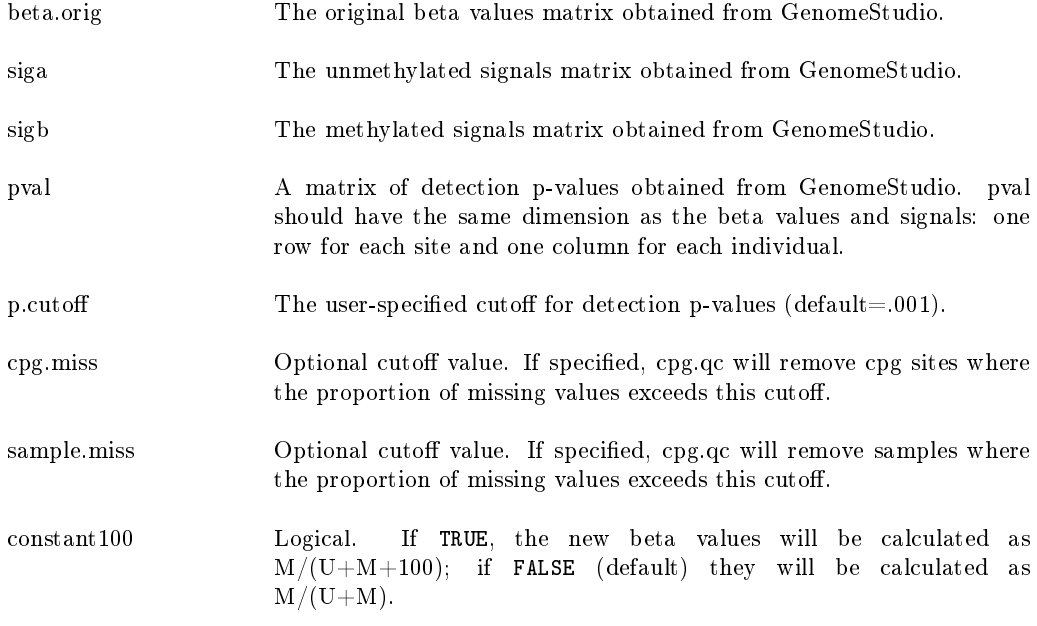

### Details

It is important that all the matrices or data frames listed above (pval, siga, sigb, beta.orig) are ordered similarly with respect to samples and CpG sites.

## Value

returns a new matrix of beta values that has been subjected to the specified quality control filters. This matrix can be input directly into cpg.assoc.

#### Authors

Barfield, R.; Conneely, K.; Kilaru, V. Maintainer: R. Barfield: barfieldrichard8@gmail.com

#### See Also

[cpg.perm,](#page-6-0) [cpg.assoc,](#page-0-0) [plot.cpg](#page-18-0) [scatterplot](#page-25-0)

### Examples

```
> ##See the examples in the CpGassoc tutorial.
```
<span id="page-12-0"></span>cpg.work Does the analysis between the CpG sites and phenotype of interest

# Description

Association Analysis Between Methylation Beta Values and Phenotype of Interest. This function contains the code that does the brunt of the work for cpg.assoc and cpg.perm.

## Usage

 $\ncpg.work(beta.values, indep, covariates = NULL, data = NULL, logit.transpose =$ FALSE, chip.id = NULL, subset = NULL, random = FALSE, fdr.cutoff =  $0.05$ ,  $\label{eq:calange} \text{callarge} = \text{FALSE}, \text{fdr}.\text{method} = \text{"BH",\,logitperm} = \text{FALSE}, \text{big.split} = \text{FALSE})$ 

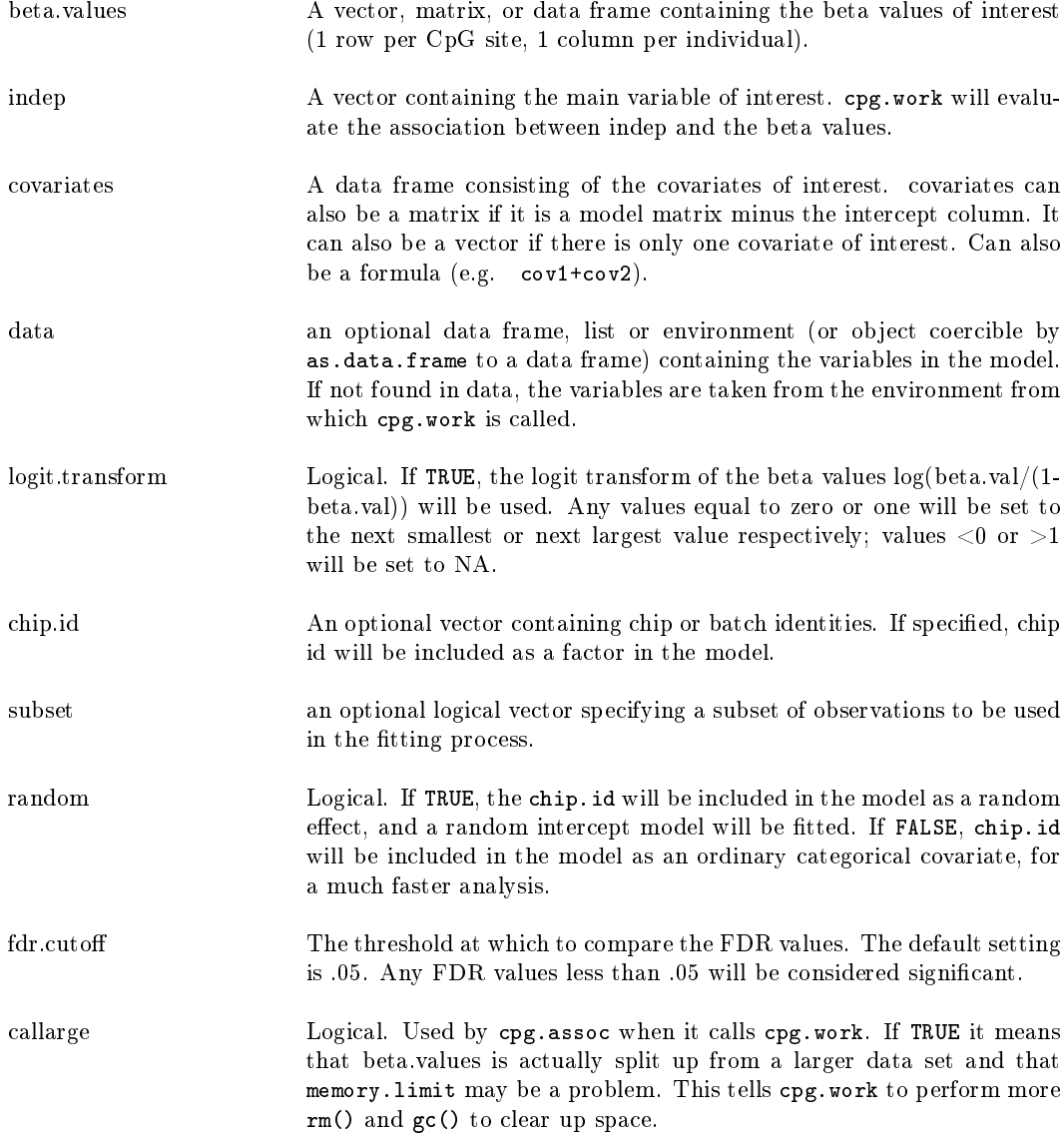

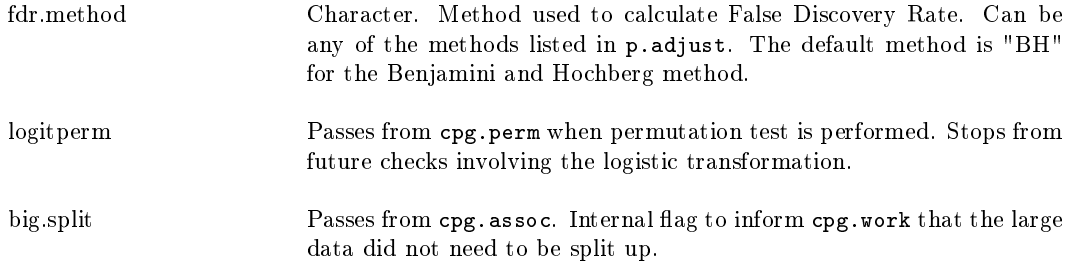

## Details

cpg.work does the analysis between the methylation and the phenotype of interest. It is called by cpg.assoc to do the brunt of the work. It can be called itself with the same input as cpg.assoc, it just cannot handle large data sets.

#### Value

cpg.work will return an object of class cpg. The functions summary and plot can be called to get a summary of results and to create QQ plots. The output is in the same order as the original input. To sort it by p-value, use the sort function.

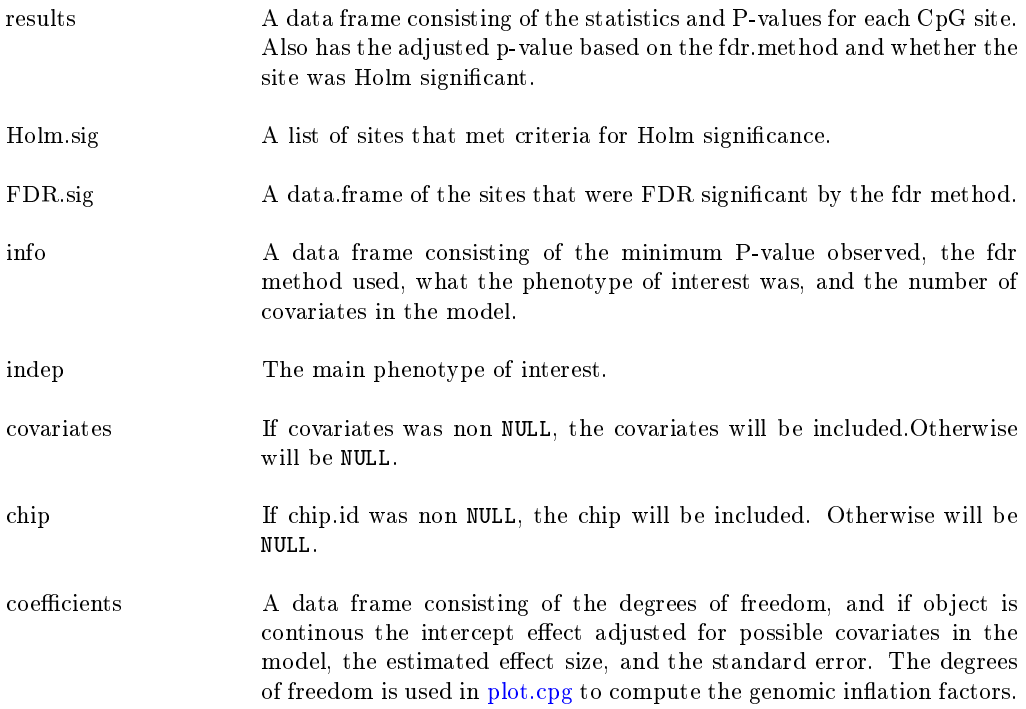

# Authors

Barfield, R.; Conneely, K.; Kilaru, V. Maintainer: R. Barfield: barfieldrichard8@gmail.com

### See Also

[cpg.perm,](#page-6-0) [cpg.assoc,](#page-0-0) [plot.cpg](#page-18-0) [scatterplot,](#page-25-0) [cpg.combine,](#page-4-0) [manhattan,](#page-17-0) [plot.cpg.perm,](#page-22-0) [sort.cpg.perm,](#page-22-0) [sort.cpg,](#page-18-0) [cpg.qc](#page-11-0)

#### Examples

```
> ##See the examples listed in cpg.assoc for ways in which to use cpg.work.
> ##Just change the cpg.assoc to cpg.work.
```
<span id="page-15-0"></span>design Create full and reduced design matrices for the cpg.assoc function.

### Description

Designed to be used by cpg.assoc and cpg.perm. Creates a full and reduced design matrices.

#### Usage

design(covariates, indep, chip.id, random)

#### Arguments

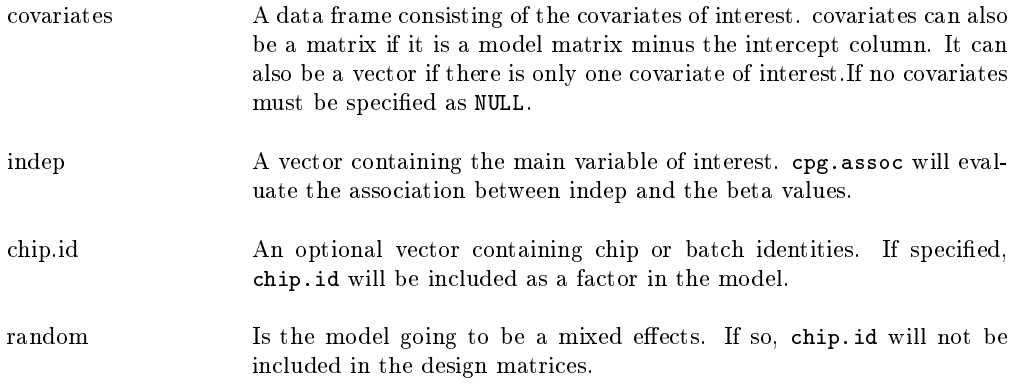

### Value

Returns a list containing the full and reduced design matrices.

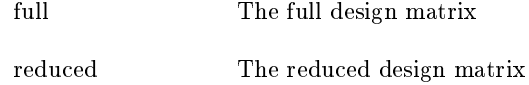

#### Author

Barfield, R.; Kilaru, V.; Conneely, K. Maintainer: R. Barfield: barfieldrichard8@gmail.com

#### Note

The design function is designed to be used exclusively by the cpg.assoc and cpg.perm functions.

#### See Also

[cpg.assoc,](#page-0-0) [cpg.perm,](#page-6-0) [plot.cpg,](#page-18-0) [cpg.work,](#page-12-0) [scatterplot,](#page-25-0) [cpg.combine,](#page-4-0) [manhattan,](#page-17-0) [plot.cpg.perm,](#page-22-0) [sort.cpg.perm,](#page-22-0) [sort.cpg](#page-18-0)

#### examples

> library(CpGassoc) > data(samplecpg,samplepheno,package="CpGassoc") > #Example where there are covariates: > covar<-data.frame(samplepheno\$weight,samplepheno\$Distance) > test<-design(covar,samplepheno\$SBP,samplepheno\$chip,FALSE) > dim(test\$full) [1] 258 26 > dim(test\$reduced) [1] 258 25  $>$  test\$reduced $[1:5, 1:5]$ (Intercept) samplepheno.weight samplepheno.Distance factor(chip.id)3  $\begin{array}{ccccccc} 1 & 1 & 31.02998 & 28.49084 & 0 \\ 2 & 1 & 20.83885 & 13.10059 & 0 \end{array}$ 2 1 20.83885 13.10059 0  $\begin{array}{ccccccc} 3 & & 1 & & 21.47078 & & 14.76703 & & & 0 \ 4 & & 1 & & 23.95091 & & & 25.54482 & & & 0 \ \end{array}$ 4 1 23.95091 25.54482 0 5 1 34.12922 29.45997 0 factor(chip.id)4 1 0 2 0 3 0 4 0 5 0  $>$  test\$full[1:5,1:5] (Intercept) indep samplepheno.weight samplepheno.Distance factor(chip.id)3 1 16.98629 31.02998 28.49084 0<br>2 1 34.90645 20.83885 13.10059 0 2 1 34.90645 20.83885 13.10059 0<br>3 1 21.55838 21.47078 14.76703 0 3 1 21.55838 21.47078 14.76703 0 4 1 20.90882 23.95091 25.54482 0 5 1 27.01004 > #When no covariates or chip.id: > test2<-design(NULL,samplepheno\$SBP,NULL,FALSE) > dim(test2\$full) [1] 258 2

```
> dim(test2$reduced)
[1] 258 1
```
<span id="page-17-0"></span>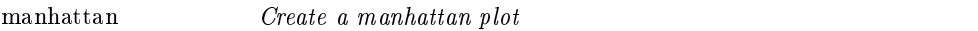

# Description

This function will produce a manhattan plot for the observed P-values from a object of class cpg or cpg.perm.

# Usage

 $manhatan(x, cpgname, chr, pos, save.plot = NULL, file.type="pdf",$ popup.pdf = FALSE, eps.size =  $c(15, 5)$ , main.title = NULL, cpg.labels  $=$  NULL, chr.list  $=$  NULL, color.list  $=$  NULL, ...)

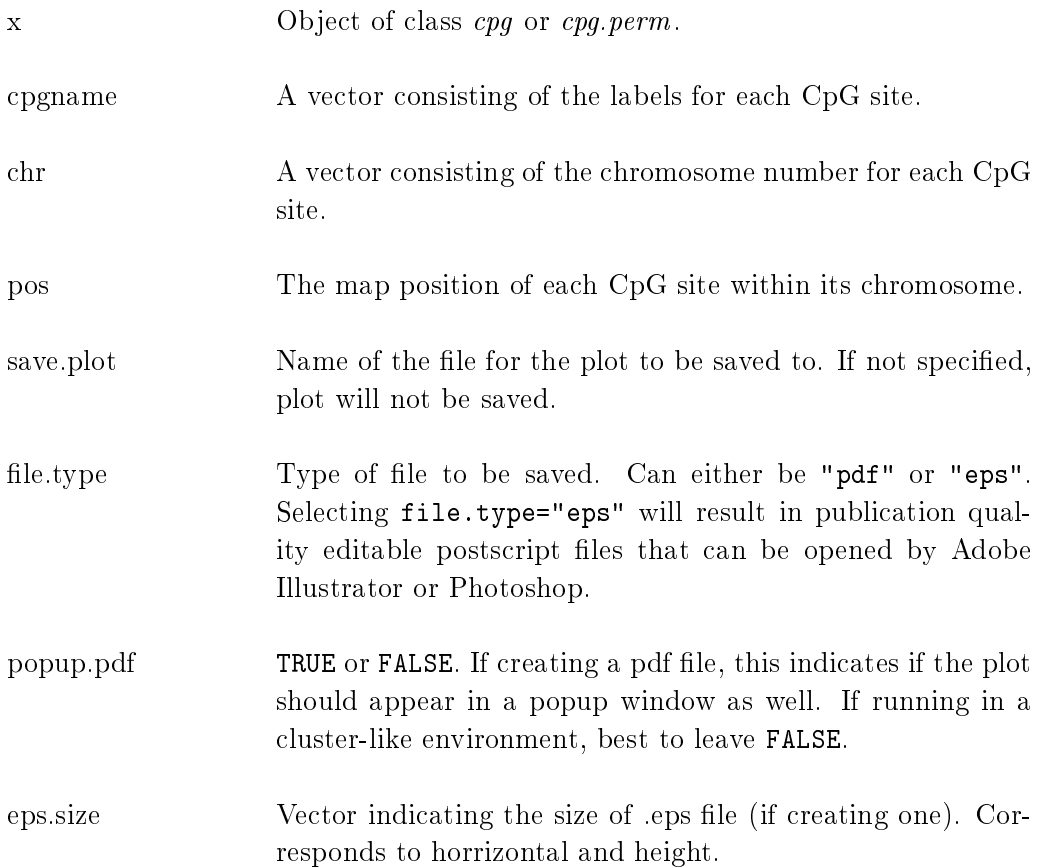

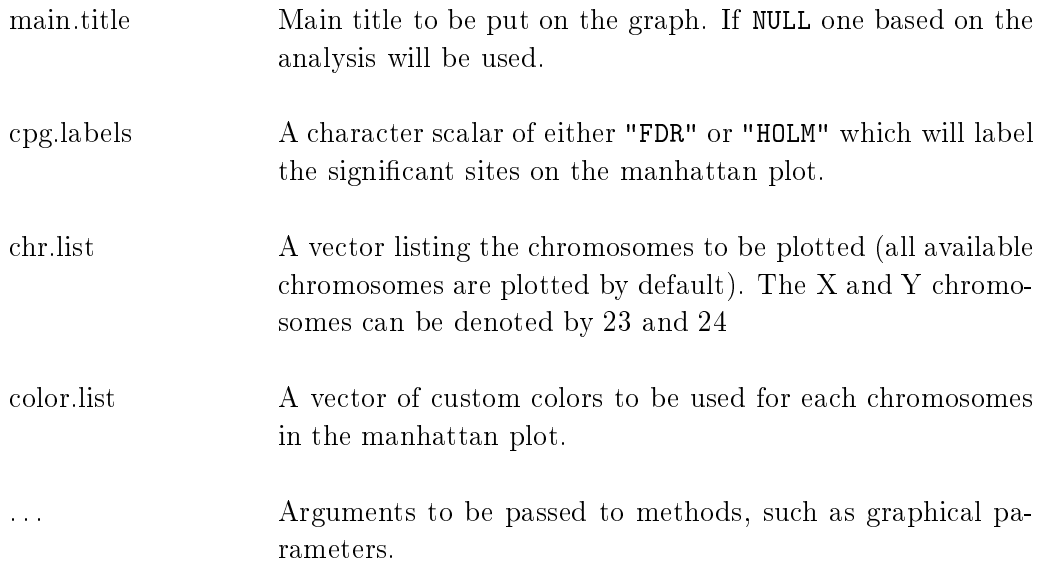

# Authors

Barfield, R.; Conneely, K.; Kilaru, V. Maintainer: R. Barfield: barfieldrichard8@gmail.com

# Note

cpgname, chr, and pos must be sorted in the same order, so that the first cpgname[1] corresponds to chr[1] and pos[1], and so on.

## See Also

[cpg.assoc,](#page-0-0) [cpg.perm,](#page-6-0) [plot.cpg,](#page-18-0) [cpg.work,](#page-12-0) [scatterplot,](#page-25-0) [cpg.combine,](#page-4-0) [design,](#page-15-0) [plot.cpg.perm,](#page-22-0) [sort.cpg.perm,](#page-22-0) [sort.cpg](#page-18-0)

# <span id="page-18-0"></span>Examples

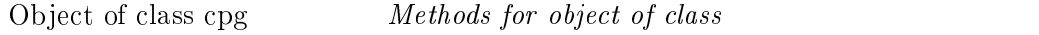

# Usage

plot.cpg(x, save.plot = NULL, file.type="pdf", popup.pdf = FALSE,  $\text{tplot} = \text{FALSE}, \text{ classic} = \text{TRUE}, \text{ main.title} = \text{NULL}, \text{eps.size} = \text{c}(5,$ 

```
> #Doing a Manhattan plot. First load the data:
>
> #Doing a Manhattan plot. First load the data:
> library(CpGassoc)
> data(samplecpg,samplepheno,annotation,package="CpGassoc")
> ###NOTE: If you are dealing with large data, do not specify large.data=FALSE. The defaul
> ##This will involve partitioning up the data and performing more gc() to clear up space
> examplemanhat<-cpg.assoc(samplecpg,samplepheno$Disease,large.data=FALSE)
> manhattan (examplemanhat, annotation$TargetID, annotation$CHR, annotation$MAPINFO)
\rightarrow
```
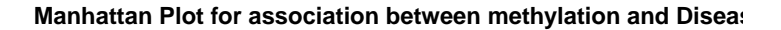

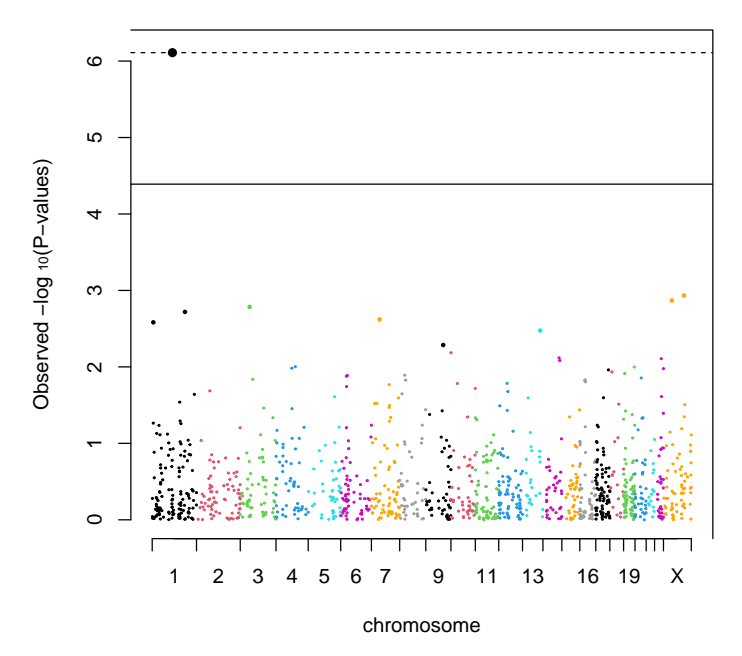

5), gc.p.val = FALSE, gcdisplay = FALSE,  $\dots$ )

summary.cpg(object,...)

print.cpg $(x, \dots)$ 

 $\text{sort}.\text{cpg}(x,\text{decreasing},\dots)$ 

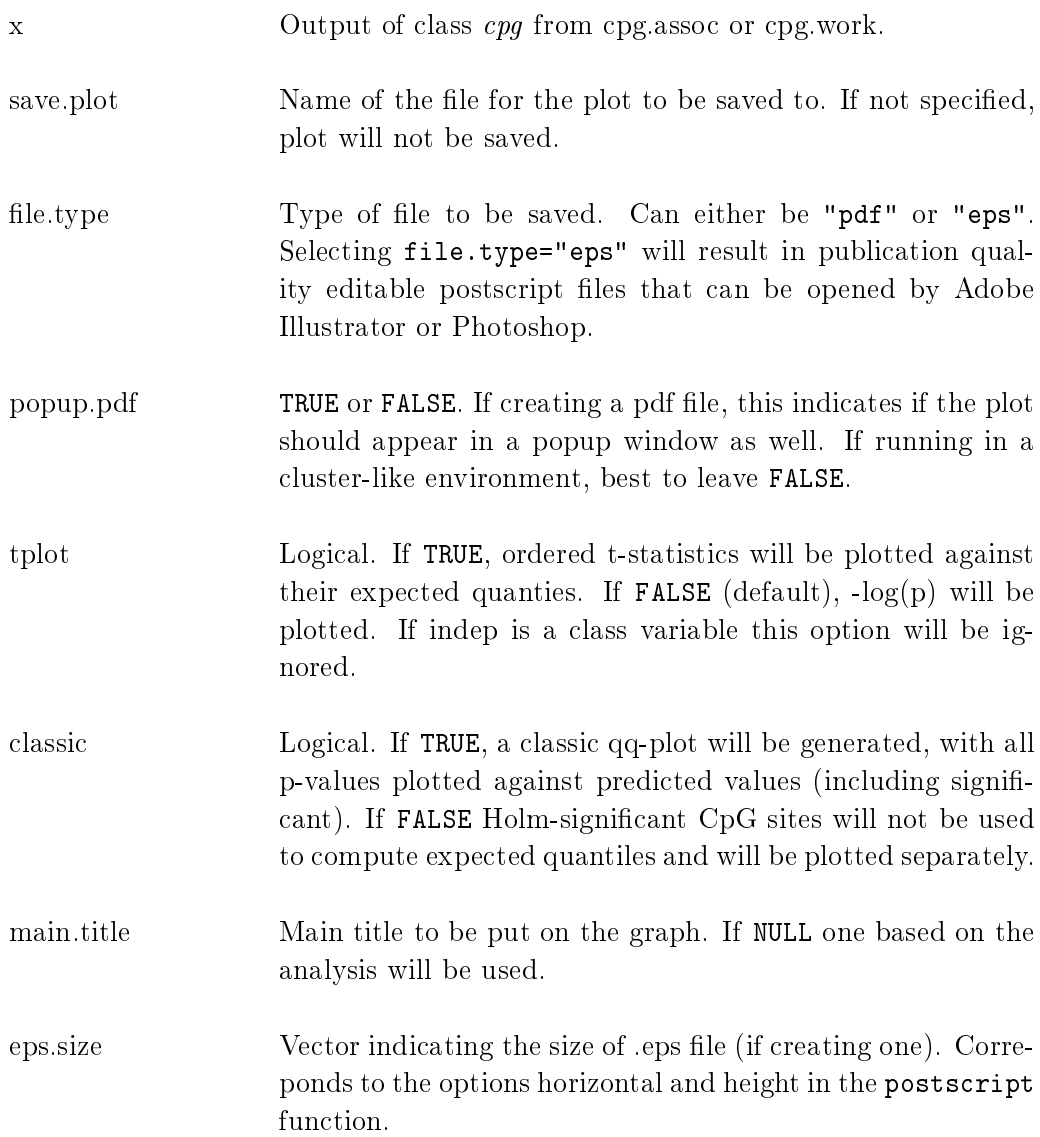

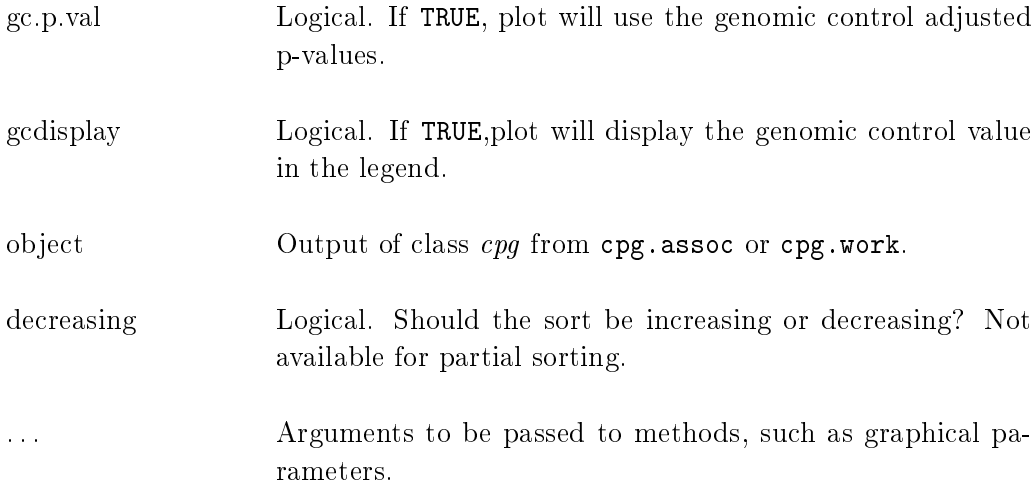

# Description

Methods and extra functions for class cpg.

plot.cpg creates a QQ plot based on the association p-values or tstatistics from the function cpg.assoc.

# Value

sort.cpg returns an item of class cpg that is sorted by p-value.

summary.cpg creates a qq-plot based on the data, and scatterplots or boxplots for the top sites.

# Authurs

Barfield, R.; Kilaru, V.; Conneely, K. Maintainer: R. Barfield: barfieldrichard8@gmail.com

# Note

Plots with empirical confidence intervals based on permutation tests can be obtained from cpg.perm. See [plot.cpg.perm](#page-22-0) for more info

# See Also

[cpg.perm,](#page-6-0) [cpg.work,](#page-12-0) [cpg.assoc](#page-0-0) [scatterplot,](#page-25-0) [cpg.combine,](#page-4-0) [manhattan,](#page-17-0) [plot.cpg.perm,](#page-22-0) [sort.cpg.perm,](#page-22-0)[cpg.qc](#page-11-0)

# <span id="page-22-0"></span>Examples

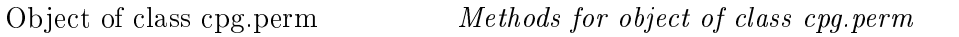

# Usage

```
plot.cpg.perm(x, save.plot = NULL, file.type="pdf", popup.pdf = FALSE,
main.title = NULL, eps.size = c(5, 5), tplot = FALSE, perm.ci = TRUE,
classic = TRUE, gc.p.val = FALSE, gcdisplay = FALSE, ...)
summary.cpg.perm(object,. . . )
print.cpg.perm(x, \ldots)sort.cpg.perm(x,decreasing,. . . )
```
# Description

Methods and extra functions for class cpg.perm. plot.cpg.perm creates a QQ plot based on the association p-values or t-statistics from the function cpg.perm.

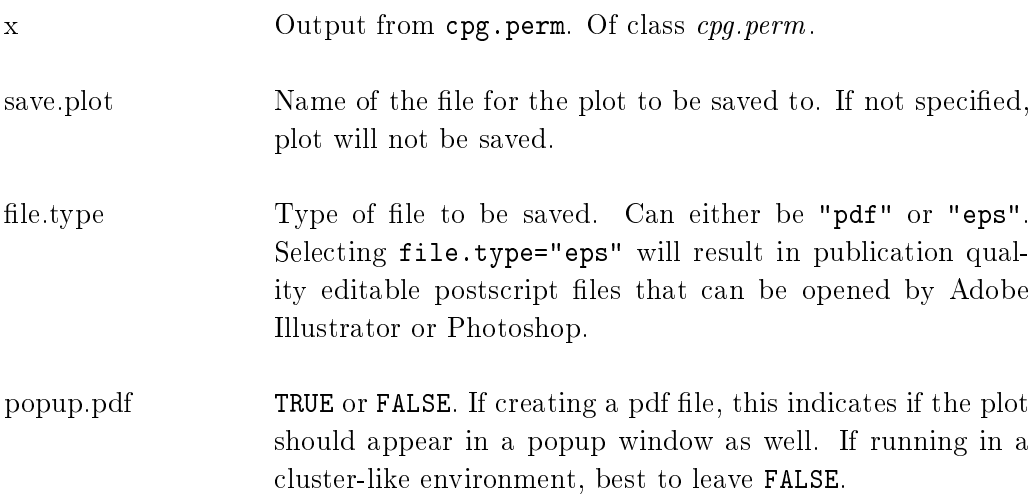

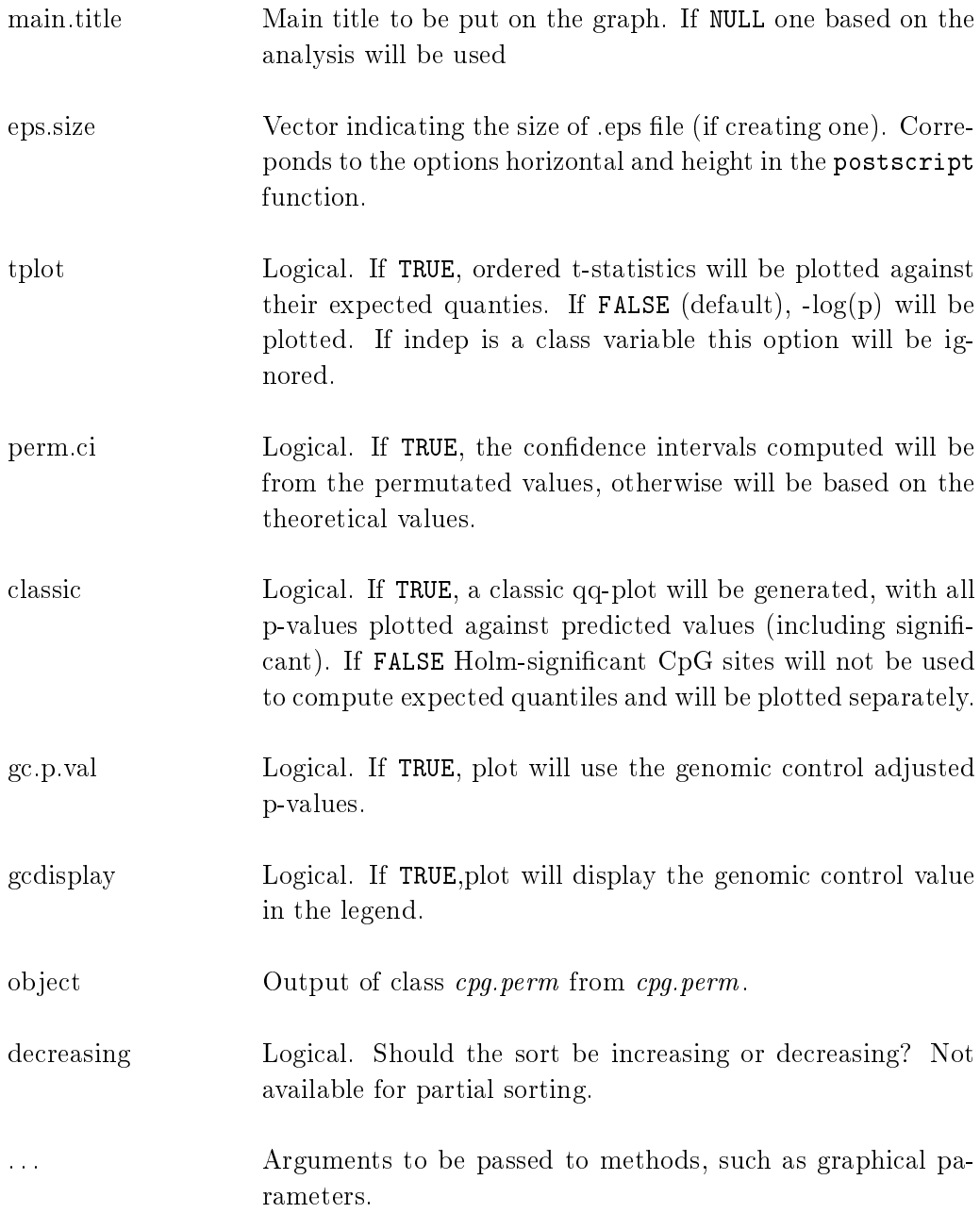

# Authors

Barfield, R.; Kilaru, V.; Conneely, K. Maintainer: R. Barfield: barfieldrichard8@gmail.com

```
> ###NOTE: If you are dealing with large data, do not specify large.data=FALSE. The defaul
> ##This will involve partitioning up the data and performing more gc() to clear up space
> ##QQ Plot:
> library(CpGassoc)
> data(samplecpg,samplepheno,package="CpGassoc")
> test<-cpg.assoc(samplecpg,samplepheno$weight,data.frame(samplepheno$Distance,samplepheno
> plot(test)
> ##t-statistic plot:
> plot(test,tplot=TRUE)
> ##Now an example of sort
> head(sort(test)$results)
   CPG.Labels T.statistic P.value Holm.sig FDR gc.p.value
694 CpG694 3.475160 0.0006002142 FALSE 0.3833341 0.0006002142
293 CpG293 3.464076 0.0006243226 FALSE 0.3833341 0.0006243226
560 CpG560 3.333678 0.0009848497 FALSE 0.4031318 0.0009848497
148 CpG148 3.187753 0.0016135434 FALSE 0.4953578 0.0016135434
238 CpG238 3.012760 0.0028504303 FALSE 0.5921086 0.0028504303
998 CpG998 -3.008091 0.0028930386 FALSE 0.5921086 0.0028930386
> ##Summary
> summary(test)
The top ten CpG sites were:
    CPG.Labels T.statistic P.value Holm.sig FDR gc.p.value
694 CpG694 3.475160 0.0006002142 FALSE 0.3833341 0.0006002142
293 CpG293 3.464076 0.0006243226 FALSE 0.3833341 0.0006243226
560 CpG560 3.333678 0.0009848497 FALSE 0.4031318 0.0009848497
148 CpG148 3.187753 0.0016135434 FALSE 0.4953578 0.0016135434
238 CpG238 3.012760 0.0028504303 FALSE 0.5921086 0.0028504303
998 CpG998 -3.008091 0.0028930386 FALSE 0.5921086 0.0028930386
1059 CpG1059 -2.932014 0.0036749081 FALSE 0.6295151 0.0036749081
100 CpG100 2.889847 0.0041873059 FALSE 0.6295151 0.0041873059
1006 CpG1006 -2.831992 0.0049965867 FALSE 0.6295151 0.0049965867
1182 CpG1182 -2.823521 0.0051263442 FALSE 0.6295151 0.0051263442
To access results for all 1228 CpG sites use object$results
or sort(object)$results to obtain results sorted by p-value.
General info:
 Min.P.Observed Num.Cov fdr.cutoff FDR.method Phenotype chipinfo num.Holm
1 0.0006002142 2 0.05 BH weight NULL 0
 num.fdr
1 0
0 sites were found significant by the Holm method
0 sites were found significant by BH method
The beta values were taken from: samplecpg
Effect sizes and standard error can be accessed using $coefficients
Other attributes are: results, Holm.sig, FDR.sig, info
 They can be accessed using the \frac{\textbf{A}}{25}
```
> ##Using the results from the example given in cpg.assoc.

**QQ plot for association between methylation and weight**

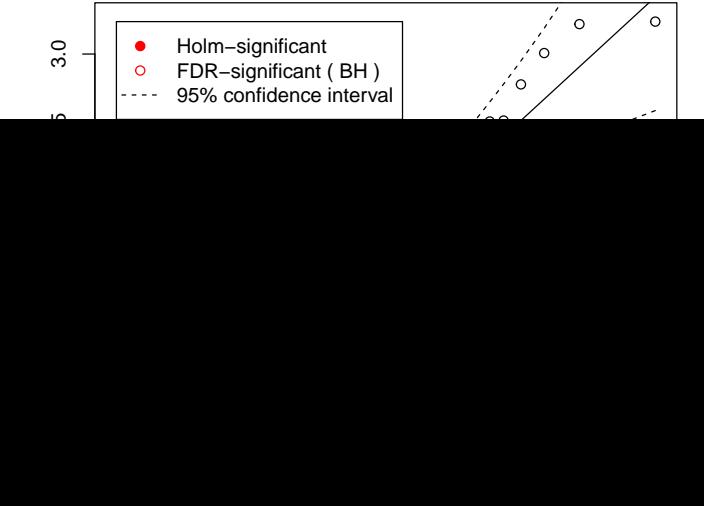

# Note

Empirical confidence intervals will be computed only if there are a hundred or more permutations. Otherwise the theoretical confidence intervals will be plotted.

## See Also

[cpg.assoc,](#page-0-0) [cpg.perm,](#page-6-0) [plot.cpg,](#page-18-0) [cpg.work,](#page-12-0) [scatterplot,](#page-25-0) [cpg.combine,](#page-4-0) [design,](#page-15-0) [manhattan,](#page-17-0) [sort.cpg](#page-18-0)

# Examples

<span id="page-25-0"></span>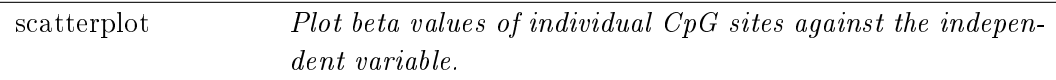

### Usage

 $\text{scatterplot}(x, \text{cpg}.\text{rank} = \text{NULL}, \text{cpg}.\text{name} = \text{NULL}, \text{save}.\text{plot} = \text{NULL},$ file.type="pdf", eps.size =  $c(5, 5)$ , popup.pdf = FALSE, beta.values = NULL,user.indep=NULL,main.title=NULL, ...)

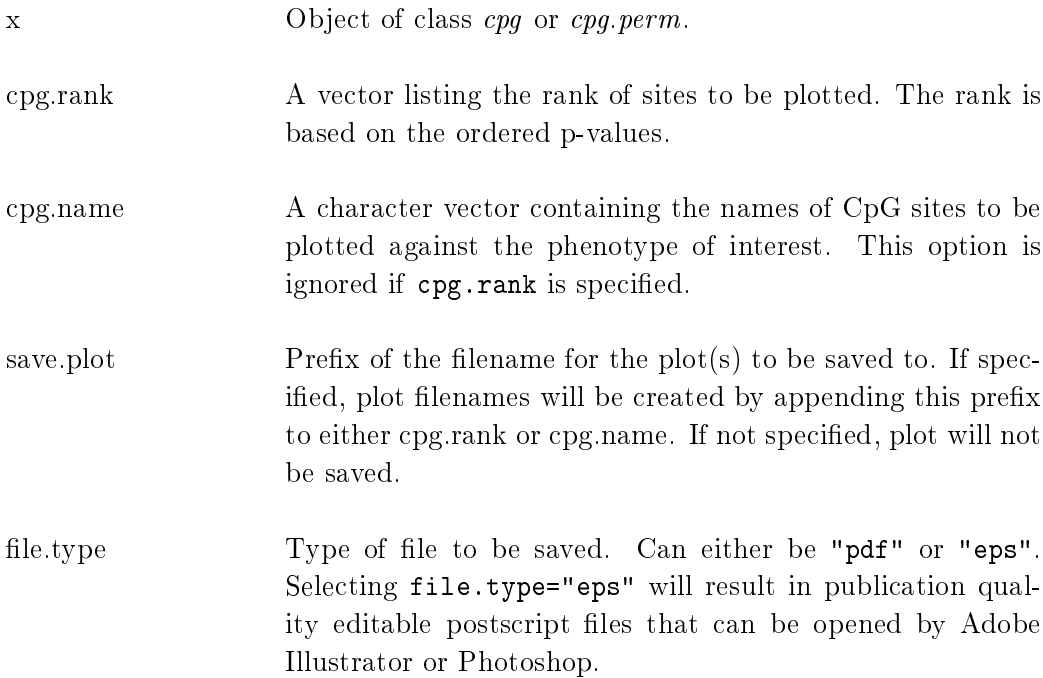

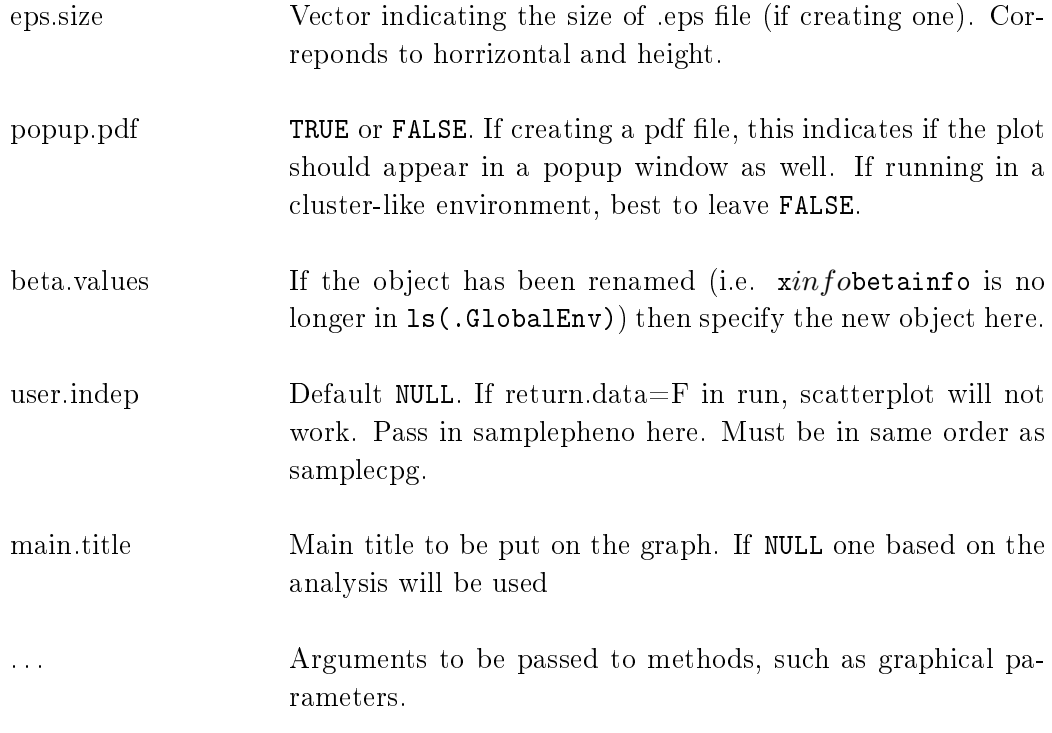

# Details

An unlimited number of CpG sites can be selected for plotting by specifying either cpg.rank or cpg.name, as shown in the Examples below. Note that only one of these options is needed; if both are entered, cpg.rank will be used.

# Authors

Barfield, R.; Conneely, K.; Kilaru, V. Maintainer: R. Barfield: barfieldrichard8@gmail.com

### See Also

[cpg.assoc,](#page-0-0) [cpg.perm,](#page-6-0) [manhattan,](#page-17-0) [cpg.work,](#page-12-0) [plot.cpg.perm,](#page-22-0) [cpg.combine,](#page-4-0) [design,](#page-15-0) [plot.cpg,](#page-18-0) [sort.cpg.perm,](#page-22-0) [sort.cpg](#page-18-0)

# Examples

```
> library(CpGassoc)
> data(samplecpg,samplepheno,package="CpGassoc")
> ##We will do the analysis on a subset to save time
> ###NOTE: If you are dealing with large data, do not specify large.data=FALSE. The defaul
> ##This will involve partitioning up the data and performing more gc() to clear up space
> #The qq plot:
> Testperm<-cpg.perm(samplecpg,samplepheno$weight,data.frame(samplepheno$Dose,samplepheno$
                seed=2314,nperm=10,large.data=FALSE)
> plot(Testperm)
> #The t-statistic plot from cpg.perm has confidence intervals since we were allowed to pe
> plot(Testperm,tplot=TRUE)
> #If there was 100 or more permutations, there would be emperical confidence intervals.
>
> ###Now for Sort
> head(sort(Testperm)$results)
   CPG.Labels T.statistic P.value Holm.sig FDR gc.p.value
694 CpG694 3.475160 0.0006002142 FALSE 0.3833341 0.0006002142
293 CpG293 3.464076 0.0006243226 FALSE 0.3833341 0.0006243226
560 CpG560 3.333678 0.0009848497 FALSE 0.4031318 0.0009848497
148 CpG148 3.187753 0.0016135434 FALSE 0.4953578 0.0016135434
238 CpG238 3.012760 0.0028504303 FALSE 0.5921086 0.0028504303
998 CpG998 -3.008091 0.0028930386 FALSE 0.5921086 0.0028930386
> head(Testperm$results)
 CPG.Labels T.statistic P.value Holm.sig FDR gc.p.value
1 CpG1 -1.63736663 0.10279215 FALSE 0.9439499 0.10279215
2 CpG2 -0.09076561 0.92775038 FALSE 0.9927071 0.92775038
3 CpG3 -2.36081337 0.01899094 FALSE 0.9057057 0.01899094
4 CpG4 1.28326656 0.20056830 FALSE 0.9530109 0.20056830
5 CpG5 -1.29476076 0.19657851 FALSE 0.9530109 0.19657851
```
**QQ plot for association between methylation and weight**

6 CpG6 -0.94975324 0.34314045 FALSE 0.9911946 0.34314045

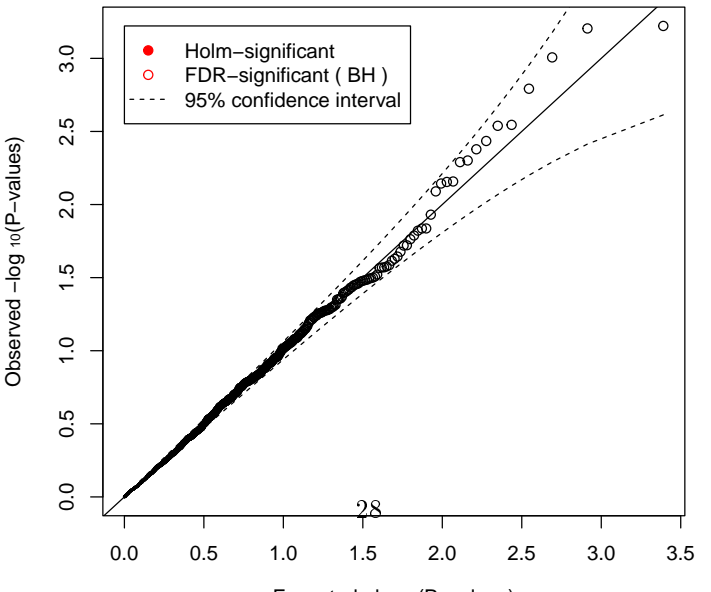

Expected −log10(P−values)

```
> #Load the data:
> data(samplecpg,samplepheno,package="CpGassoc")
> library(CpGassoc)
> ###NOTE: If you are dealing with large data, do not specify large.data=FALSE. The defaul
> ##This will involve partitioning up the data and performing more gc() to clear up space
> test<-cpg.assoc(samplecpg,samplepheno$weight,large.data=FALSE)
> ##Using rank, will plot the top three sites in order of significance:
> scatterplot(test,cpg.rank=c(1:3),user.indep=samplepheno$weight)
Press enter to continue
Press enter to continue
Press enter to continue
All 3 sites plotted
> ##Using name, specify three sites:
> scatterplot(test,cpg.name=c("CpG1182","CpG1000","CpG42"),user.indep=samplepheno$weight)
Press enter to continue
Press enter to continue
Press enter to continue
All 3 sites plotted
> ##Plotting something that is categorical in nature:
> test2<-cpg.assoc(samplecpg,factor(samplepheno$Disease),large.data=FALSE)
> scatterplot(test2,c(2),user.indep=as.factor(samplepheno$Disease))
Press enter to continue
```
All 1 sites plotted